## 接続テストの方法 2022.2.1~

☆ 休校や学級閉鎖などになってしまったときを想定して、接続テストを行います。

1.画面右下の Wi-Fi マークをクリックし、各家庭で使用しているルーターの名前を選択しま す。

2.「Teams」アプリケーションを立ち上げる。

 $\overline{a}$ 手ャネル

 $-65$ 

 $\frac{1}{2}$ 

Ŧ.

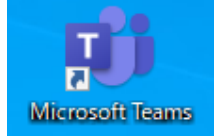

3.左側のチームの項目から、該当するクラスのルームを選択すると、右下のような画面が出ま す。 Q検  $\mathbf{A}$  $\mathcal{L}_{\mathbb{A}}$  $\ddot{\mathbf{u}}$ あなたのチーム Q 检索  $\mathbf{u}$ ■ ę  $\leftarrow$ すべてのチーム  $\odot$ . ■ 一般 投稿 ファイル SDGsの身近な例! FduTown SDGs - SDGs... FduTown SDGs - SDGs 扁 审  $\ddot{r}$ **一**<br>もう無理・・ 50% (1)  $\mathbf{L}$  $\frac{1}{2}$  $2H$ omas 東与賀中3年B組 東与智中3年B組  $\blacksquare$  $\overline{U}$  is a . チャネルの新しい会議 は終了しました: 14 分 18 秒  $R_{\rm A}$   $\approx$ é 課題  $\epsilon$  is

 $\sqrt{2}$ 

 $\alpha$ 

 $1/30$ 

 $\epsilon$  26

-<br>「General"で会議中は終了しました: 1分3秒

- <sub>先車2654</sub> - 18:23<br>各家庭で授業用タプレット<mark>の</mark>総務テストを行います。Wi-Fi接続を行い、この<br>を「01号 - 佐賀 - 太郎」<mark>会</mark>がに入力してください。この返信を接続テスト<br>メントしないでください。情報<mark>社</mark>会の中でもマナーの守れる大人になりましょう。

2022年1月28

 $\mathbf{e}$ .  $\mathbf{e}$ 

 $\hat{\pi}$ 

ジを閲覧することができた際は、下の返信ボタンをクリックし、出席番号と氏名<br>合図にしたいと思います。言わなくても大丈夫だとは思いますが、余計なことをコ

4.出席番号と氏名の入力を要求するメッセージが投稿されているのを確認したら、返信ボタン を押して、「01号 佐賀 太郎」のように、出席番号と氏名を返信しましょう。

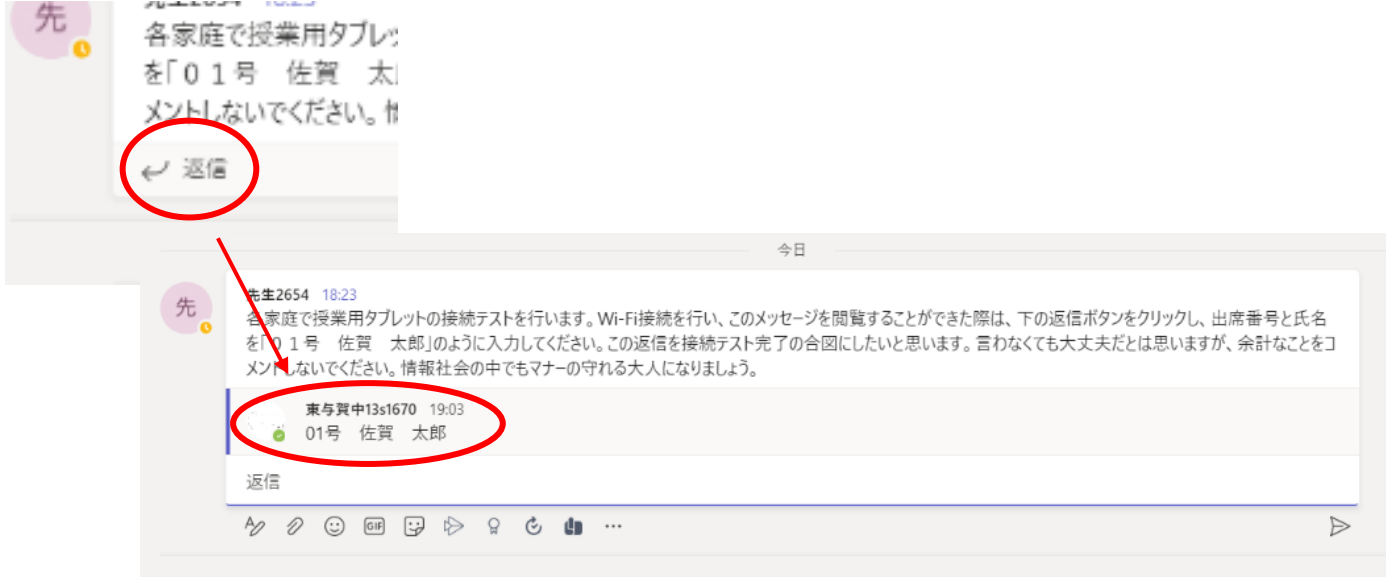

これが、接続テスト完了の合図です。指定したコメント以外は入力しないようにしましょう。